## 第**2**編 システム利用前の準備作業

本編では、システム利用前の準備作業について説明します。

## 1章 準備作業の流れ

準備作業の流れは、以下のとおりです。

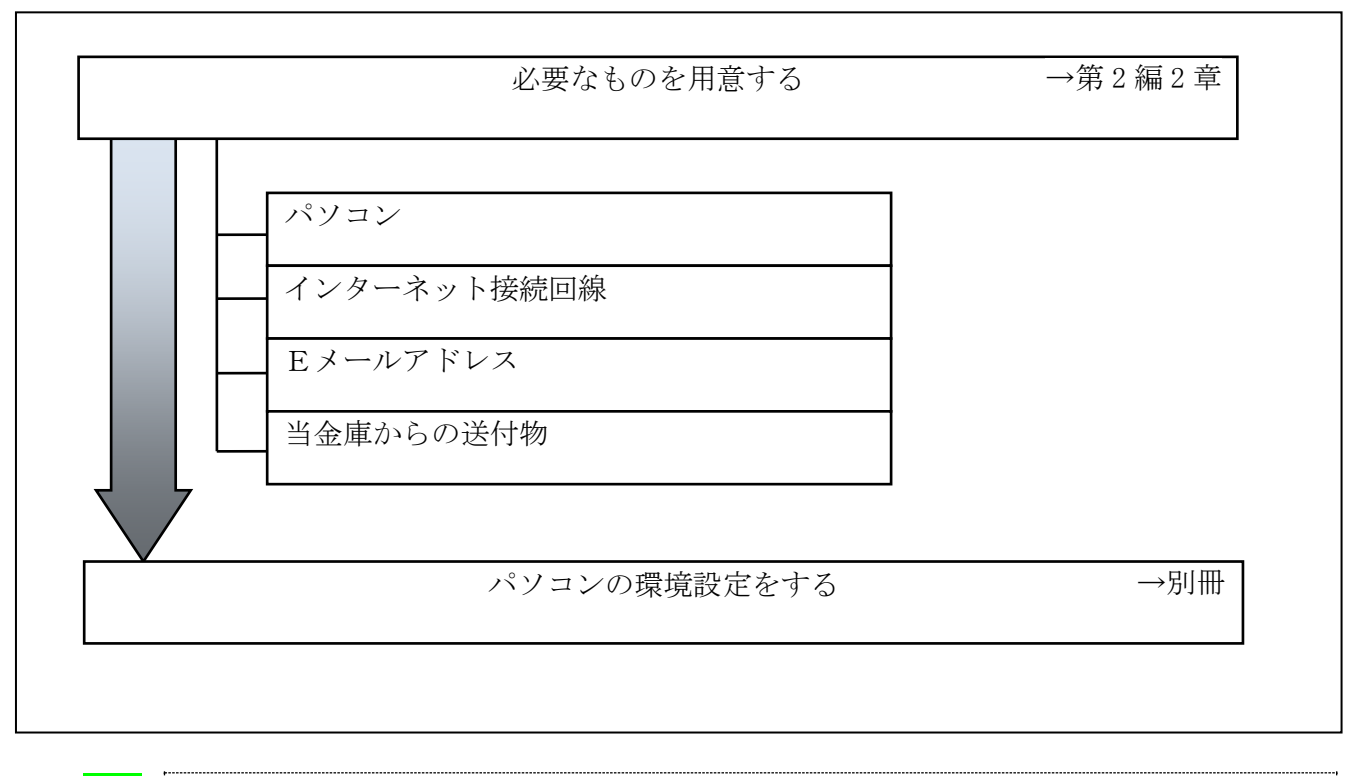

**参照 ◆パソコンの環境設定については、『朝日ビジネスWEB』操作説明書・別冊** 「ご利用推奨環境とパソコンの設定」参照

## 2章 必要なものを用意する

● パソコン (PC) ※Windows OSをインストールされたパソコン ※タブレット端末・スマートフォン・携帯電話からはご利用いただけません。

参照 ◆パソコンの推奨設定については、『朝日ビジネスWEB』操作説明書・別冊 「ご利用推奨環境とパソコンの設定」参照

● インターネット接続回線 インターネットへ接続できる環境であれば、回線の種類に制限はありません。 インターネット上のホームページが閲覧できること、および E メールが受信できることを確認し てください。

**● Eメールアドレス** 

「管理者機能」利用時におけるセキュリティ向上のため、管理者宛に E メールを送信します。 管理者が利用できる E メールアドレスをご用意ください。

また、当金庫からEメール通知受信のために、利用者用にもEメールアドレスをご用意になるこ とをおすすめします。

なお、より安全なセキュアメールをご利用いただくために、ウェブメールのように S/MIME に対 応していないメールソフトはできるだけ避けるようお願いいたします。

 また、メールの受信拒否をされている場合は、次のメールアドレスからの受信を許可する設定を 行ってください。

送信元Eメールアドレス: hib shinkin@ssc.facetoface.ne.jp ※本メールアドレスは発信専用のため、ご返信いただけません。 ● 当金庫からの送付物

以下のものが、当金庫から到着していることをご確認ください。

(1) 必読「朝日ビジネスWEB」を電子証明書方式でご契約のお客さまへ

朝日ビジネスWEBの初期設定手順を簡易 に記述した冊子です。

※ID・パスワード方式の方は、表紙が青 色または白色の冊子です。

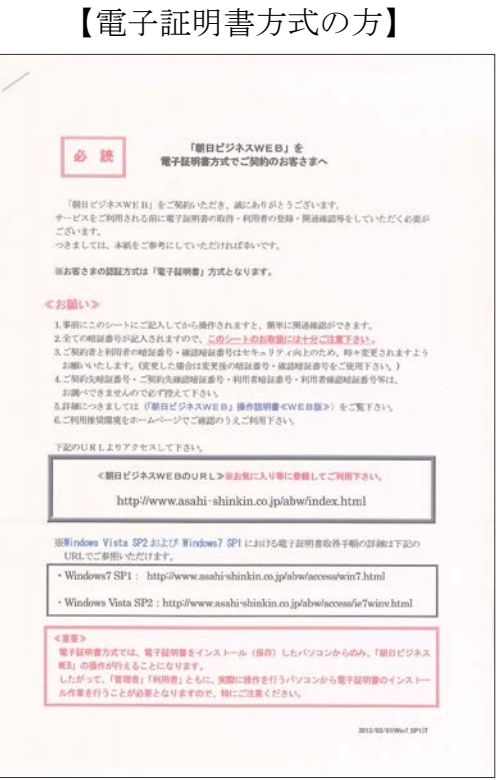

(2) お客様カード

朝日ビジネスWEBをご契約いただいたお客さまにおける管理者用カードです。 カードには、管理者本人が確認に利用する「契約者ID(利用者番号)」と「確認用パスワード」が 記載されています。

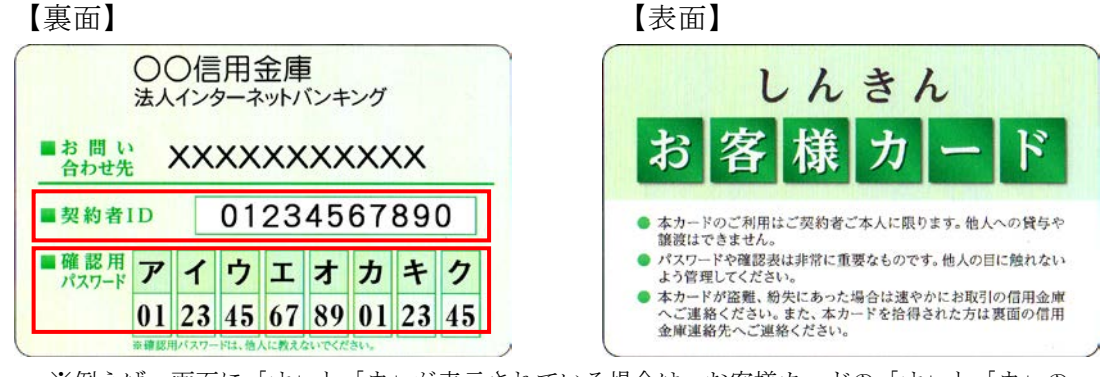

<sup>※</sup>例えば、画面に「オ」と「ウ」が表示されている場合は、お客様カードの「オ」と「ウ」の 欄に書いてあるパスワード「89」と「45」を、画面のそれぞれの欄に入力します。

<mark>重要</mark> ◆「お客様カード」は、朝日ビジネスWEBを利用する上で重要なカードです。不正に 利用されないよう、管理者の方は厳重に管理されるようお願いいたします。 また、紛失された場合には、すみやかに当金庫へご連絡ください。